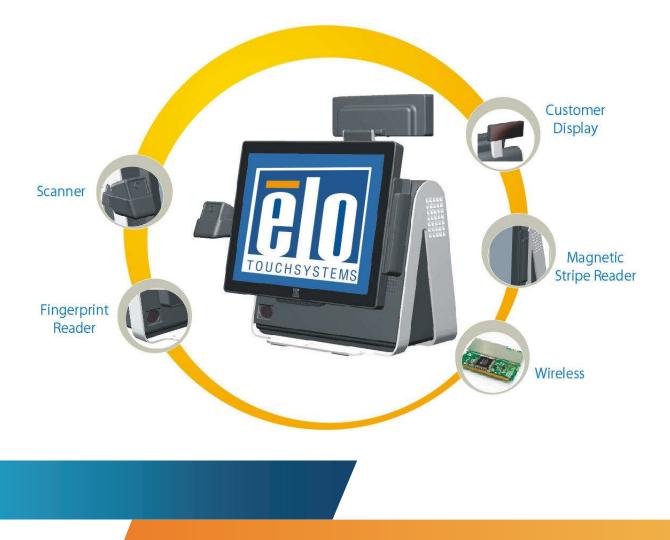

# **D-Series Touchcomputer User Guide**

D-Series LCD Multi-function Touchcomputer

[Model D-Series]

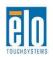

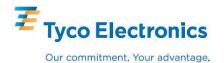

# Elo TouchSystems

# **D-Series Touchcomputer User Guide**

**Multi-function Touchcomputer** 

**Revision D** 

P/N E674343

**Elo TouchSystems** 

1-800-ELOTOUCH (1-800-356-8682) www.elotouch.com

#### Copyright © 2010 Tyco Electronics. All Rights Reserved.

No part of this publication may be reproduced, transmitted, transcribed, stored in a retrieval system, or translated into any language or computer language, in any form or by any means, including, but not limited to, electronic, magnetic, optical, chemical, manual, or otherwise without prior written permission of Elo TouchSystems.

#### Disclaimer

The information in this document is subject to change without notice. Elo TouchSystems makes no representations or warranties with respect to the contents hereof, and specifically disclaims any implied warranties of merchantability or fitness for a particular purpose. References in this publication to Elo TouchSystems products or services do not imply that Elo TouchSystems intends to make them available in all countries in which Elo TouchSystems operates. Elo TouchSystems reserves the right to revise this publication and to make changes from time to time in the content hereof without obligation of Elo TouchSystems to notify any person of such revisions or changes.

#### **Trademark Acknowledgments**

Elo TouchSystems, IntelliTouch, SecureTouch, AccuTouch, MonitorMouse, TE logo, and Tyco Electronics are trademarks. Other product names mentioned herein may be trademarks or registered trademarks of their respective companies. Tyco Electronics claims no interest in trademarks other than its own.

# **Table of Contents**

| Chapter 1: Setup                    | 1  |
|-------------------------------------|----|
| Unpacking Your Touchcomputer        | 1  |
| Adjusting the Display               |    |
| Setting Up the Operating System     |    |
| Testing Peripherals                 | 9  |
| Calibrating the Touchscreen         | 10 |
| Securing the Base                   | 11 |
| Advertising Brackets                | 11 |
| Chapter 2: Operation                | 13 |
| On-Screen Display (OSD)             | 14 |
| LED Functionality                   | 15 |
| Using the Input/Output Panel        | 17 |
| Chapter 3: Options and Upgrades     | 20 |
| Adding Optional Peripherals         |    |
| Magnetic Stripe Reader (MSR)        |    |
| Customer Display                    |    |
| Fingerprint Reader (FPR)            | 24 |
| Barcode Scanner                     | 25 |
| Wireless Card                       |    |
| Solid State Drive                   | 31 |
| Third-Party Peripherals             |    |
| Chapter 4: Safety and Maintenance   | 33 |
| Safety                              |    |
| Care and Handling                   | 34 |
| Recovering the Operating System     |    |
| Chapter 5: Technical Specifications | 43 |
| Touchcomputer Specifications        | 43 |
| Connector Specifications            | 47 |
| Cash Drawer Port Specifications     | 48 |
| Display Screen Specifications (15") | 49 |

| Display Screen Specifications (17") |    |
|-------------------------------------|----|
| Environmental Specifications        |    |
| Chapter 6: Technical Support        | 52 |
| Technical Assistance                |    |
| Regulatory Information              | 54 |
| Warranty                            | 57 |
| Index                               | 59 |

#### CHAPTER

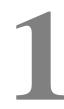

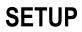

This chapter discusses how to set up and test your touchcomputer. For information on peripheral options, refer to Chapter 3, "Options and Upgrades."

# **Unpacking Your Touchcomputer**

Check that the following items are present and in good condition:

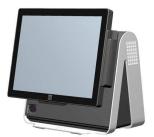

Touchcomputer

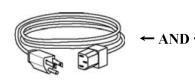

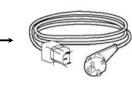

Power cable US/Canada

Power cable Europe

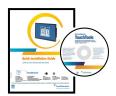

Recovery DVD and Quick Install Guide

Advertising brackets

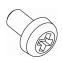

Optional security screw

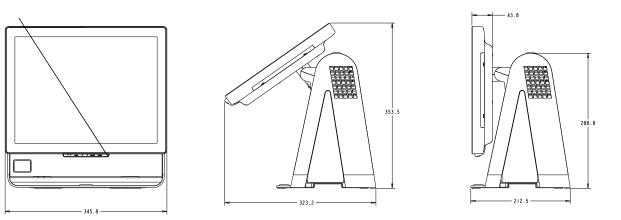

The display screen can be adjusted from 0 to 60 degrees, as shown below.

**CAUTION:** To protect the LCD, be sure to hold the base when adjusting the display, and take care to not touch the screen.

## Setting Up the Operating System

The initial setup of the operating system takes approximately 5-10 minutes. Additional time might be needed for different touchcomputer hardware configurations and connected devices.

To set up the Windows OS for the touchcomputer, turn on the touchcomputer by pressing the power button, and then follow the instructions on the screen.

#### Selecting the Language (For Windows XP and POSReady 2009 Only)

Windows uses English as the default language in menus and dialog boxes. You can change this language to suit your preferences.

|   | and Language Options<br>n customize Windows XP for different regions and language                                                                                | 15.                    |
|---|----------------------------------------------------------------------------------------------------|------------------------|
| 3 | Regional and Language Options allow you to change the<br>currencies and the time are displayed. You can also add<br>languages, and change your location setting. |                        |
|   | The Standards and formats setting is set to English (Unite<br>location is set to United States.                                                                  | ed States), and the    |
|   | To change these settings, click Customize.                                                                                                    | Customize.             |
|   | Text Input Languages allow you to enter text in many diff<br>a variety of input methods and devices.                                                             | erent languages, using |
|   | Your default text input language and method is: US keyb                                                                                                    | oard layout            |
|   | To view or change your current configuration , click Deta                                                                                                    | ails Details           |

1. Click **Customize**. The Regional and Language Options window appears. Select the **Languages** tab.

| Regional Options                   | Languages      | Advanced                                   |                  |
|------------------------------------|----------------|--------------------------------------------|------------------|
| Text services a                    |                |                                            |                  |
| To view or cha<br>text. click Deta |                | ages and methods you ca                    | n use to enter   |
| 1                                  |                |                                            | Details          |
|                                    |                |                                            | Details          |
| Supplemental la                    | anguage supp   | ort                                        |                  |
| Most languages<br>select the appro |                | by default. To install addit<br>box below. | ional languages, |
| ☑ Install files<br>Thai)           | for complex s  | cript and right-to-left langu              | ages (including  |
| Install files                      | for East Asian | i languages                                |                  |
| 3                                  |                |                                            |                  |
|                                    |                |                                            |                  |
|                                    |                |                                            |                  |
|                                    |                |                                            |                  |
|                                    |                |                                            |                  |
|                                    |                |                                            |                  |
|                                    |                |                                            |                  |
|                                    |                |                                            |                  |
|                                    |                |                                            |                  |

- **2.** If required, check the boxes for "Install files for complex script and right-to-left languages" and "Install files for East Asian languages."
- 3. Select the Regional Options tab.
- **4.** Select your preferred language from the drop-down list in the Standards and formats pane.

| umbers, currencies,<br>Customize to choose |
|--------------------------------------------|
|                                            |
|                                            |
| Customize to choose                        |
|                                            |
| Customize                                  |
|                                            |
| uch as news and                            |
|                                            |

- 5. Click Apply.
- 6. Select your location from the drop-down list in the Locations pane.

| Regi   | Peru                              |              | ~   | X  |
|--------|-----------------------------------|--------------|-----|----|
|        | Philippines<br>Pitcairn Islands   |              |     |    |
| Red    | Poland                            |              |     |    |
| 10.025 | Portugal                          |              |     | E. |
| 1 - 9  | Puerto Rico                       |              |     | 5  |
|        | Qatar                             |              |     |    |
|        | Reunion                           |              |     |    |
|        | Romania                           |              |     |    |
|        | Rota Island                       |              |     |    |
|        | Russia                            |              |     |    |
|        | Rwanda                            |              |     |    |
|        | Saipan                            |              |     |    |
|        | Samoa                             |              |     |    |
| 3      | San Marino                        |              |     |    |
|        | São Tomé and Príncipe             |              |     |    |
|        | Saudi Arabia                      |              |     |    |
|        | Senegal                           |              |     |    |
|        | Serbia and Montenegro             |              |     |    |
|        | Seychelles                        |              |     |    |
|        | Sierra Leone                      |              |     |    |
|        | Singapore<br>Slovakia             |              | Ξ   |    |
|        | I Slovakia<br>I Slovenia          |              |     |    |
|        | Solovenia<br>  Solomon Islands    |              | -   |    |
|        | Sonalia                           |              |     | 2  |
| 1      | South Africa                      |              |     | -  |
| 1111   | South Georgia and the South Sandy | vich Islands |     |    |
|        | Spain                             | Norrisiands  |     |    |
|        | Sri Lanka                         |              | Y   |    |
|        | United States                     |              | ~   |    |
|        |                                   |              |     |    |
| 1      |                                   |              |     | -  |
| -      |                                   | 2 2 32       |     |    |
|        | ОК                                | Cancel Ap    | ply |    |
|        |                                   |              |     | _  |

7. Click OK.

#### Selecting the Time Zone (For Windows XP and POSReady 2009 Only)

When the following window appears, you can change the time zone, date, and time of the touchcomputer.

| Date & Tim  | ie              |                   |                 |            |   |
|-------------|-----------------|-------------------|-----------------|------------|---|
| 122         | Thursday , F    | ebruary 16, 20    | 06 👻            | 6:41:48 PM | - |
| •           |                 |                   |                 |            |   |
| T           |                 |                   |                 |            |   |
| Time Zone   | -               |                   |                 |            |   |
|             | (GMT-05:00) Ea  | stern Time (US    | & Canada)       |            | • |
| _           | Automatically   | i adjust clock fo | n dauliobt savi | na changes |   |
| · · · · · · | • Notomotically | adjust clock in   | n dayiigint sam | ng changes |   |
|             |                 |                   |                 |            |   |
|             |                 |                   |                 |            |   |

After making any changes, click **Next** to finish. Windows Setup completes the installation of the touchcomputer.

#### Injecting the Languages (For Windows 7 Only)

Windows 7 Professional only allows the use of one language at one time. But you can use the Elo TouchSystems language injection tool to update your language preference. English is set as the default language, but you can change this language to suit your preferences.

- 1. After the TE logo shows up, press **F8** (frequently) to enter Advanced Boot Options.
- 2. Select Repair your computer.
- 3. Click Next  $\rightarrow$  OK (Shall not have password)  $\rightarrow$  Click Elo Touch System Tool.
- 4. The following UI shall be presented.

| Elo | Touch System Tool                     |  |
|-----|---------------------------------------|--|
|     |                                       |  |
|     | - Utilities                           |  |
|     | WINPE (Starts WINPE CMD)              |  |
|     | Recover (Starts recovering process)   |  |
|     | Capture (Starts capturing process)    |  |
|     | Inject (Injects additional languages) |  |
|     | Exit                                  |  |
|     | Info:                                 |  |

5. Click Inject, and the following window will pop out.

| Language Injection                  |                          |  |  |
|-------------------------------------|--------------------------|--|--|
| Select Language to Inject           | Selected Language        |  |  |
| Set Selected Language to Default UI | Injected Language        |  |  |
|                                     | Inject Selected Language |  |  |
|                                     | Show Injected Languages  |  |  |
|                                     | Exit                     |  |  |

6. Click the drop-down list and select the preference language.

#### 7. Click Inject Selected Language

**8.** The following window shall be presented.

- **9.** After the language package is installed correctly, press any key to exit this window.
- **10.** Click Exit  $\rightarrow$  Exit  $\rightarrow$  Restart

#### Selecting the Region (For Windows 7 Only)

When the following window appears, you can change the country, time and currency, and keyboard layout of the touchcomputer.

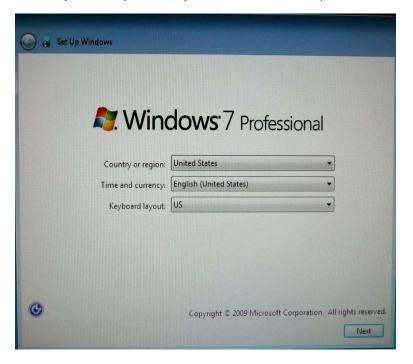

After making any changes, click **Next** to continue.

#### Choosing the Computer Name (For Windows 7 Only)

When the following window appears, you can choose a computer name of the touchcomputer.

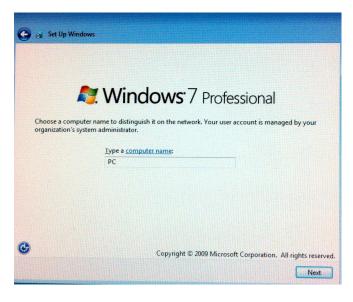

After making any changes, click Next to continue.

#### Selecting the Update Options (For Windows 7 Only)

When the following window appears, you can select one of the update options of the touchcomputer. In general, you can choose **Use recommended settings** as your default option.

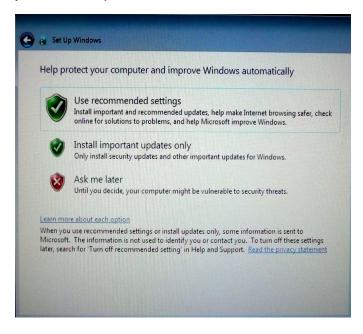

After making any changes, click Next to continue.

#### **Reviewing the Time and Date Settings (For Windows 7 Only)**

When the following window appears, you can set up the time and date of the touchcomputer.

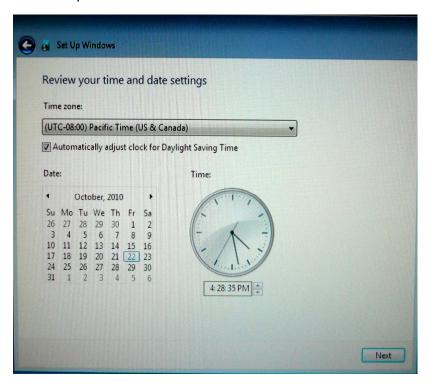

After making any changes, click **Next** to finish. Windows Setup completes the installation of the touchcomputer.

# **Testing Peripherals**

The touchcomputer can be configured with several different optional peripherals, such as a MSR or cash drawer. To test an optional peripheral that is installed on the touchcomputer, refer to the instructions in Chapter 3, "Options and Upgrades."

**NOTE:** Testing icons are located on the desktop. Testing a particular peripheral can only be done <u>after</u> the device is properly installed.

# **Calibrating the Touchscreen**

The touchscreen is pre-calibrated for accurate touch response.

If for any reason the touchscreen needs to be recalibrated, right-click the Elo icon in the Taskbar and then click "Properties." The following window opens.

**NOTE:** Calibration is not applicable to APR models.

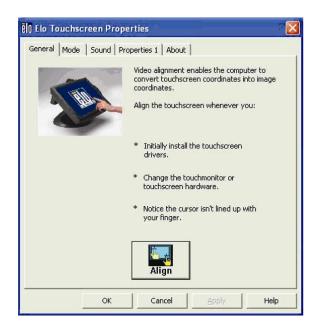

Click the **Align** button. This launches the calibration program. The window shown below opens. Follow the instructions to calibrate the touchscreen.

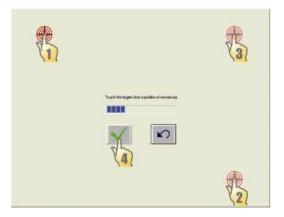

There are two mounting options for the D-Series touchcomputer. In both cases, the base must be mounted on a horizontal surface.

**Option 1: Secure from below.** Use the four pretapped holes to secure the touchcomputer from below the mounting surface. The holes are designed to work with ISO metric m6 screws. These screws are not contained in the package, but should be readily available at any hardware store.

**Option 2: Secure from top.** Use the two through holes to secure the base to the surface.

**NOTE:** Mounting screws are not provided with the shipment.

Refer to the figure below for the location of the holes. All dimensions are in millimeters.

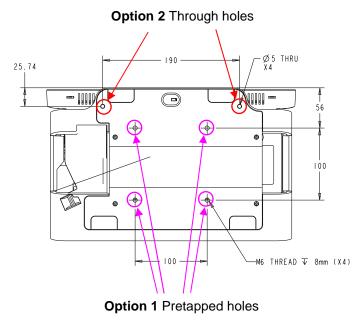

# **Advertising Brackets**

Advertising brackets are provided to allow the user to display paper ads on the back of the D-Series touchcomputer. These brackets are included separately in the accessory box. The maximum size of the advertising material is 220mm X 320mm (8.6" X 12.6").

To install these brackets, simply push them onto the sides of the back door of the D-Series touchcomputer, as shown in the figure below.

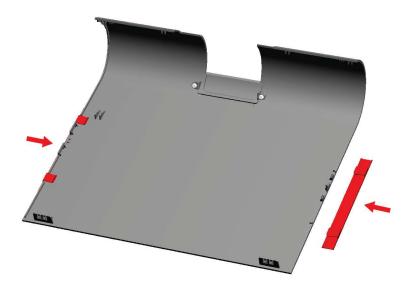

Then insert the advertising material as shown below.

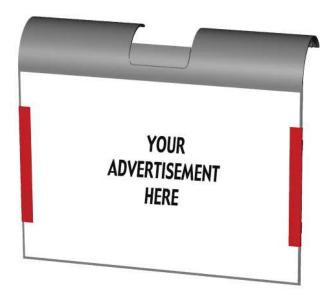

#### CHAPTER

# 2

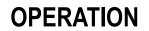

This chapter describes how to control the On-Screen Display (OSD), power buttons, and I/O panel.

All adjustments made to the OSD and power controls are automatically saved. User settings remain unchanged after powering off/on or in the case of a power failure.

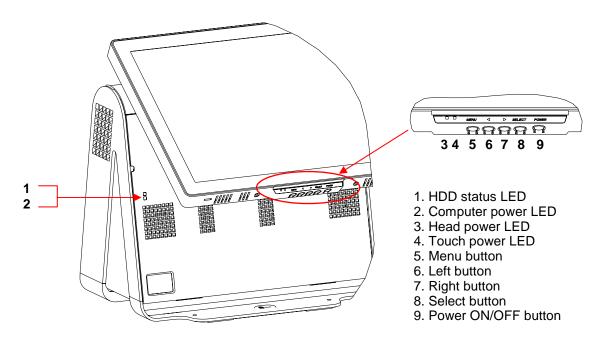

#### **OSD Menu**

1. To display the OSD Menu, press the Menu button.

Press the RIGHT button or LEFT button to toggle and the SELECT button to select from the different OSD sub-menus and functions.

- 2. When the function you want to change is shown, press the SELECT button.
- **3.** To adjust the value of the function:
- **4.** Pressing the RIGHT button increases the value of the selected OSD control option.
- **5.** Pressing the LEFT button decreases the value of the selected OSD control option.

The OSD provides the following settings.

| Feature       | Description                                                                                                    |  |
|---------------|----------------------------------------------------------------------------------------------------|--|
| Auto adjust   | Automatically adjusts system clock.                                                                                                    |  |
| Brightness    | <ul> <li>Adjust brightness and contrast.</li> <li>Brightness: Adjusts the backlight of the monitor.</li> <li>Contrast: Adjusts the maximum luminance level of the monitor.</li> </ul>                                                                                                    |  |
| Image setting | <ul> <li>Adjusts H position, V position, clock, and phase.</li> <li>H position: Moves the screen horizontally right and left (1 pixel pitch increment).</li> <li>V position: Moves the screen vertically up and down (1 line increment).</li> <li>Clock: Adjusts the ratio of dividing frequency of the dot clock.</li> <li>Phase: Adjusts the phase of the dot clock.</li> </ul> |  |
| Color         | Sets color temperature (9300K, 7500K, 6500K, 5500K, or User Preset).                                                                                                    |  |
| OSD           | <ul> <li>Adjusts H position, V position, and OSD timeout.</li> <li>H position: Adjusts the OSD menu screen position left or right.</li> <li>V position: Adjusts the OSD menu screen position up or down.</li> <li>Timeout: Adjusts the amount of time that the OSD menu is displayed.</li> </ul>                                                                                  |  |

| Feature       | Description                                                                                                    |
|---------------|----------------------------------------------------------------------------------------------------|
| Language      | Changes language to English, French, Italian, German, Spanish, Japanese, Simplified Chinese, or Traditional Chinese. |
| Recall        | Sets color recall and recall defaults. Restores original factory settings.                                           |
| Miscellaneous | <ul><li>Adjusts sharpness, enables/disables DDCCI function.</li><li>Sharpness: Adjusts sharpness of video.</li></ul> |
| Exit          | Exits the OSD.                                                                                                    |

#### **OSD and Power Button Control**

The OSD menu and power button are enabled by default.

#### To enable or disable the OSD function:

- 1. Simultaneously press **Menu/Exit** and the Left (<-) key for two seconds. A window appears displaying **OSD ENABLE** or **OSD DISABLE**.
- 2. When the OSD is disabled, the OSD menu is not visible.

#### To enable or disable the power button (PWR) lock function:

- 1. Simultaneously press **Menu/Exit** and the Right (->) key for two seconds. A window appears displaying **PWR ENABLE** or **PWR DISABLE**.
- 2. When the power button lock feature is activated, the power button is disabled.

# **LED** Functionality

#### **Base Power Status LED**

The D-Series base has two LEDs that indicate the power status and hard drive status. See the figure on page 9, item 1 for the location of this LED. The light can be green, flashing green, red, or off. The table below shows LED state and corresponding color.

| LED Color to Observer | State                                            |
|-----------------------|--------------------------------------------------|
| Off                   | No input power — Off mode                        |
| Red                   | Input power present, power switch off — Off mode |
| Flashes green         | Input power present — Sleep mode                 |
| Green                 | Input power present — On mode                    |

#### **Head Power Status LED**

The head power status is indicated by a different LED, which is located at the lower edge of the head (#3 in figure on page 9).

| LED Color to Observer | State                                            |  |
|-----------------------|--------------------------------------------------|--|
| Off                   | No input power to head — Off mode                |  |
| Red                   | Input power present, power switch off — Off mode |  |
| Amber                 | Input power present — Sleep mode                 |  |
| Green                 | Input power present — On mode                    |  |

#### **Touch Power Status LED**

The touch power status is indicated by a separate LED located at the lower edge of the head and to the right of the Head Power Status LED (#4 in figure on page 9). This feature is available for AT and APR 7010.

| LED Color to Observer | State                                            |  |
|-----------------------|--------------------------------------------------|--|
| Off                   | No input power — Off mode                        |  |
| Red                   | Input power present, power switch off — Off mode |  |
| Amber                 | Input power present — Sleep mode                 |  |
| Green                 | Input power present — On mode                    |  |

#### HDD Activity LED

Hard disk drive activity is indicated by a flashing LED on the base, just under the computer power LED (#2 in the figure on page 9). Reading from and writing to the disk causes the LED to flash.

| LED Color to Observer | State       |
|-----------------------|-------------|
| Off                   | No activity |
| Flashes green         | Activity    |

# Using the Input/Output Panel

To access the input/output (I/O) ports, open the cable cover door on the left side of the unit, as shown below.

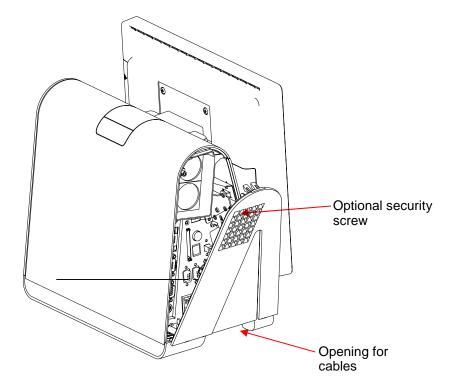

The touchcomputer provides a number of input and output interfaces for connecting a wide variety of compliant devices as shown in the following figure.

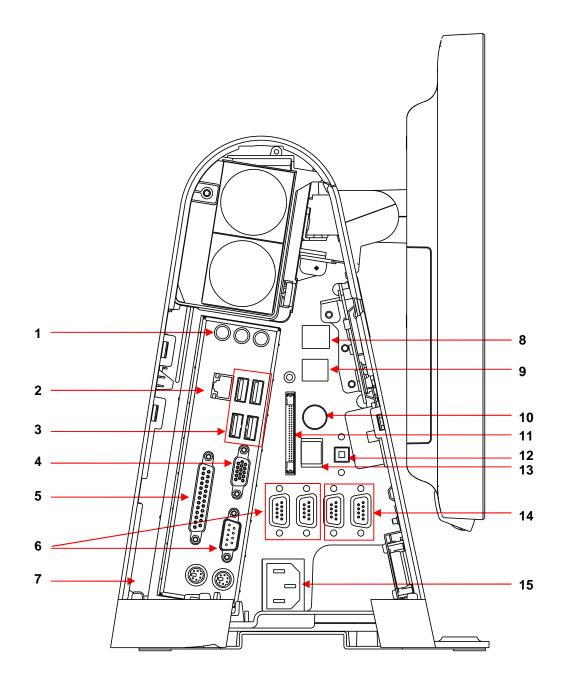

| Number  | Port             | Description                                                                                                    |  |
|---------|------------------|----------------------------------------------------------------------------------------------------|--|
| 1       | Audio            | Audio in (left), out (center), mic (right)                                                                                                    |  |
|         |                  | <ul> <li>Audio In</li> <li>Audio Out: One 3.5mm stereo audio output jack for<br/>connecting headphones or external powered<br/>speakers</li> </ul> |  |
|         |                  | Microphone Input: One 3.5mm microphone input<br>jack for connecting an external microphone                                                         |  |
| 2       | Ethernet         | One RJ45 Ethernet port providing LAN capabilities                                                                                                  |  |
| 3, 8, 9 | USB              | Seven USB 2.0 type A ports                                                                                                    |  |
| 4       | VGA              | One D-SUB VGA output port for connecting the display head                                                                                          |  |
| 5       | Parallel         | Standard 25-pin connector port                                                                                                    |  |
| 6       | Serial           | Three standard serial ports                                                                                                    |  |
| 7       | PS/2 universal   | Mouse (left) and keyboard (right)                                                                                                    |  |
| 8       | Customer display | Customer display / USB 2.0; the max loading on this port is 5VDC @ 1.5A                                                                            |  |
| 10      | Printer power    | One 24V DC printer power port                                                                                                    |  |
| 11      | Compact flash    | Standard CF port                                                                                                    |  |
| 12      | Speaker power    | Power switch for internal speakers                                                                                                    |  |
| 13      | Cash drawer      | RJ11, 6 position (12V/24V default)                                                                                                    |  |
| 14      | Powered serial   | Two powered serial ports, 5V default/12V                                                                                                    |  |
| 15      | Main power       | AC power                                                                                                    |  |

**NOTE:** The customer display, fingerprint reader, and barcode scanner are designed to connect to the USB 2.0 ports on the I/O panel. If all three peripherals were connected, there would be four USB 2.0 ports remaining.

#### CHAPTER

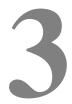

# **OPTIONS AND UPGRADES**

# **Adding Optional Peripherals**

When adding a peripheral, complete installation and setup instructions are provided with the field-installable kits. The following peripherals are available in field-installable kits:

Magnetic stripe reader (MSR)

Customer display

Fingerprint reader (FPR)

Barcode scanner (1-D or omni-directional/2-D)

Wireless mini-PCI kit

Solid State Drive

Hard disk drive

Printer power cable

- **NOTE:** The peripherals described are all options that are purchased separately.
- **NOTE:** Testing software is available in the folder **1xDx Test Applications**, which is located on the desktop.

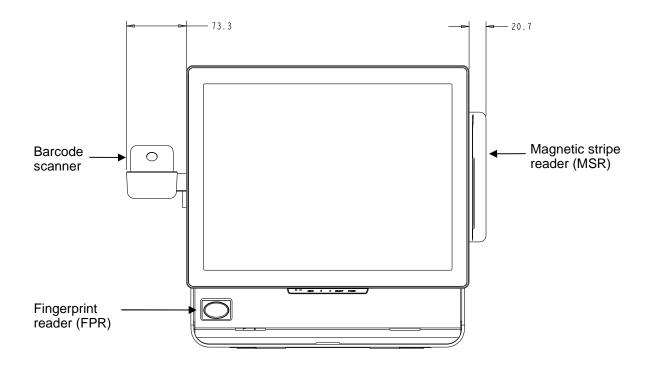

# Magnetic Stripe Reader (MSR)

You can add a magnetic stripe reader (MSR) to the D-Series touchcomputer using a USB port located on the display head.

The MSR is a USB 2.0 device that reads all three data stripes on standard credit cards or driver's licenses conforming to ISO/ANSI standards. The MSR has foreign language capability. The credit card is read by sliding the credit card forward or backward through the MSR, stripe side toward the display. The MSR is powered from the USB port; no external power is needed. The MSR features are:

- Reads up to 3 tracks of information
- Bidirectional swipe reading
- Superior reading of high jitter, scratched, and worn MagStripe cards
- Reliable for over 1,000,000 card swipes
- Reads ISO7811, AAMVA, and most other card data formats
- PC software makes configuration changes easy
- Swipe speeds from 3 to 60 inches per second
- Interfaces: USB-KB and USB-HID

- Fully supports USB 2.0
- Part number: E145919

#### **Testing the MSR**

#### Testing in USB MSR Keyboard (KB) Emulation Mode

- 1. Open the Notepad application (click **Start > Accessories > Notepad**).
- 2. Slide the card through the MSR and verify that the data is displayed in the application window.

| 🖻 Untitled - Notepad         |                             |                                 |     |
|------------------------------|-----------------------------|---------------------------------|-----|
| Ele Edit Format Yew Help     |                             |                                 | 101 |
| NB1234123412341234 ADOE/JOHN | ^090210126449007420000007;1 | 234123412341234=090210126449742 | 2 🔥 |
|                              |                             |                                 |     |
|                              |                             |                                 |     |
|                              |                             |                                 |     |
|                              |                             |                                 |     |
|                              |                             |                                 |     |
|                              |                             |                                 |     |
|                              |                             |                                 |     |
|                              |                             |                                 |     |
|                              |                             |                                 |     |
|                              |                             |                                 |     |
|                              |                             |                                 |     |
|                              |                             |                                 |     |
|                              |                             |                                 |     |
|                              |                             |                                 | 5   |

#### Testing in USB MSR Human Interface Device (HID) Mode

1. Double-click the **MagSwipe HID Demo** icon to start the test application.

| S ID TECH MagSwipe HID Reader Demo Application Version 1.04 |                                                                                                    |
|-------------------------------------------------------------|----------------------------------------------------------------------------------------------------|
| General Settings Track Settings Help                        |                                                                                                    |
| Connect ID TECH MagSwipe HID Reader                         |                                                                                                    |
| Command: Command format is \53\18 or \53\13\01\33           | Send Command                                                                                                    |
| Complete Command String                                     | and a second second sec |
| Complete Command String                                     |                                                                                                    |
|                                                             |                                                                                                    |
| Reader Output:                                              |                                                                                                    |
|                                                             | ~                                                                                                    |
|                                                             |                                                                                                    |
|                                                             |                                                                                                    |
|                                                             |                                                                                                    |
|                                                             |                                                                                                    |
|                                                             |                                                                                                    |
|                                                             |                                                                                                    |
|                                                             |                                                                                                    |
|                                                             | -                                                                                                    |
|                                                             |                                                                                                    |

**2.** Slide a card through the MSR and verify that the data is displayed in the application window.

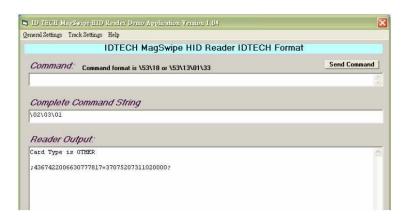

3. If the card ID appears in the Reader Output window, the reader is functioning.

# **Customer Display**

You can optionally add a customer display to the D-Series touchcomputer. Each display has two lines of 20 characters (2x20 VFD). Software application and drivers can be found at the following location <u>www.elotouch.com</u>

The customer display can be adjusted to a 30-degree range up and down and swivels 30 degrees side to side.

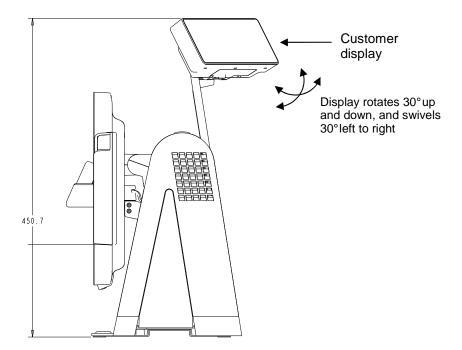

| Feature              | Description                                           |  |
|----------------------|-------------------------------------------------------|--|
| Display type         | Vacuum fluorescent display                            |  |
| Display color        | Green                                                 |  |
| Display pattern      | 5 x 7 dot matrix                                      |  |
| Brightness           | 350-600 cd/m <sup>2</sup>                             |  |
| Characters available | 95 alphanumeric & 32 international characters         |  |
| Dot size (X x Y)     | 0.86 x 1.2 mm                                         |  |
| Font size            | 5.5(W) x 10.5(H)                                      |  |
| Character number     | 20 characters by 2 lines, for a 5 x 7 dot matrix font |  |
| Interface            | USB                                                   |  |
| Part number          | E326629 or E632206                                    |  |

# Fingerprint Reader (FPR)

The fingerprint reader is powered by the USB bus. The reader optically scans the fingerprint when the user touches the glowing window. Optical technology gives the highest quality fingerprint scans and reliability.

Fingerprint reader specifications are shown in the table below.

| Feature                       | Specification                                    |  |
|-------------------------------|--------------------------------------------------|--|
| Fingerprint reader            | DigitalPersona U.are.U 4000B                     |  |
| Power supply                  | 5.0VDC +/- 0.25V                                 |  |
| Current draw – scanning mode  | 190 mA (typical)                                 |  |
| Current draw – idle mode      | 140 mA (typical)                                 |  |
| Current draw – suspend mode   | 1.5 mA (typical)                                 |  |
| Image resolution              | 512 dpi                                          |  |
| Image color                   | 8-bit gray level                                 |  |
| Scan capture size             | 14.6mm (nominal width) x 18.1mm (nominal length) |  |
| Image capture speed           | 100 ms                                           |  |
| USB type                      | 1.0, 1.1, or 2.0                                 |  |
| Operating temperature         | 0 to 40℃                                         |  |
| Electrostatic discharge (ESD) | Up to 15kV mounted in case                       |  |
| Part number                   | E373639                                          |  |

#### **Testing the FPR**

- 1. Double-click the Fingerprint Reader Test icon to start the test application.
- **2.** Place your finger on the fingerprint reader sensor and verify that the image of your fingerprint is displayed on the application window.

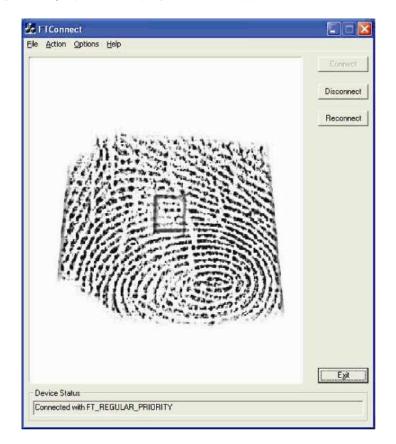

# **Barcode Scanner**

There are two types of optional USB barcode scanners: 1-D or omni-directional. The barcode scanner is only an option if the speaker bar is present.

When a scanner is chosen, a USB-SSI (Simple Serial Interface) converter board is included. Both barcode scanners are powered with the USB interface.

One-dimensional scanner specifications:

- Ability to generate 1-D scanning pattern
- Low-cost solution
- USB powered
- Easy communication between host and scanner

- Visible laser diode operating at 650nm
- 100+ scans/sec.
- RoHS-compliant
- Part number: E946856

Omni-directional scanner specifications:

- Ability to generate omni-directional scanning pattern
- Maximum performance
- 2-D scanning ability (PDF417, MicroPDF)
- USB powered
- Easy communication between host and scanner
- Visible laser diode operating at 650nm
- 600+ scans/sec.
- RoHS compliant
- Part number: E449881

USB-SSI converter board specifications:

- Ability to convert from serial interface to USB interface and vice versa.
- Compact size
- Input voltage: 5V
- BuzzerWireless card
- Part number: E580321

#### **Enabling 2-D Scanning**

The scanner default settings do not enable 2-D barcode reading ability. To enable this option, follow these steps:

1. Scan the barcodes below to activate PDF417 and MicroPDF417. These are both types of 2-D barcodes.

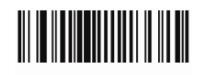

Enable PDF417

(01h)

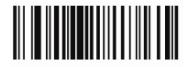

Enable MicroPDF417

(01h)

2. Now scan the barcode below to change the scanning pattern. Using this scanning pattern allows you to read 2-D barcodes (you can still read 1-D barcodes).

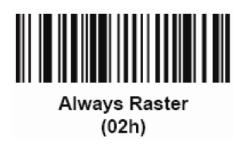

#### **Testing the Barcode Scanner**

- 1. Determine which port the barcode scanner is using:
  - a. Click Start > Control Panel
  - b. In the Windows Control Panel screen, double-click the Administrative Tools > double-click the Computer Management application (Only for Windows XP and POSReady 2009.)
  - c. For **Windows Vista and 7** users, **Device Manager** exists in the Windows Control Panel screen already.
  - d. In Computer Management, select **Device Manager**. In the right pane, look under the **Ports** section, and note the **COM** value (COM1, COM2, COM3, and so on) of the USB-Serial Port object.

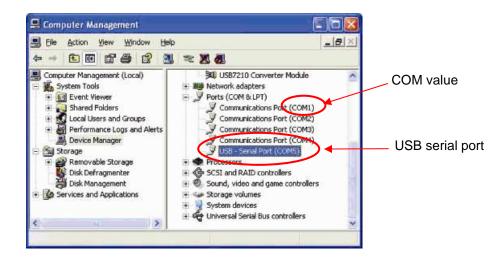

2. From the 1xDx Test Applications folder on the desktop, double-click the Barcode Scanner Test icon to start the SSIContainer application.

|         | 👫 SSIContainer 🛛 🗌 🗖 🔀                                                                                                    |               |
|---------|----------------------------------------------------------------------------------------------------|---------------|
|         | Ele Edit View Help                                                                                                    |               |
| Connect | Messages:                                                                                                    |               |
| button  | Baud     9600       Port     1       Request All Param     Get Capabilities       Request Single Param     Set Single Param       Param Number;     0                                                                                                    | Port<br>field |
|         | Aim On         Aim Off         New Value:         0           Led On         Led Off         LED Code:         0                                                                                                    |               |
|         | Led Un         Led Un         Led Doal         Image Filename:           Trigger On         Trigger Off         Image Filename:         Image Filename:           Enable         Disable         Request Image Transfer         Abort Image Xier         If Vewfinder |               |
|         | Chable     Disable       Start Video Transfer       Beep       Beep Code:       0   Abort Macro Sequence Send Macro Data After Abort                                                                                                    |               |
|         | Ready NUM                                                                                                    |               |

- **3.** Change the **Port** field value to match the value you retrieved from the Device Manager.
- 4. Click **Connect**. You should see the text "Connected" in the Messages field.

| ile Edit Yiew Help                 |                         |                             |               |
|------------------------------------|-------------------------|-----------------------------|---------------|
| Messages:<br>SSI Codetype ID: 8    | Connect Disconnect      | Reset Baud and Port         |               |
| Data:<br>025133251428              | Request Version Data    | Baud 9600                   |               |
|                                    |                         | Port 5                      | Param Numbe   |
|                                    | Request All Paramm Data | Get Capabilities            |               |
|                                    | Request Single Param    | Set Single Parm             | Permanent     |
| 8                                  | Param Number 238        | Permanent Param Change      | Param Change  |
| Aim On Aim Off                     | New Value:              |                             | r aram enange |
| Led On Led Off LED Code: 0         | _                       |                             | New Value     |
| Trigger On Trigger Off Image Filer | iame:                   |                             |               |
| Enable Disable Reque               | st Image Transfer Abort | mage Xfer                   |               |
| Start Video Transfer               |                         |                             |               |
| Beep Beep Code: 0                  | Abort Macro Sequence    | Send Macro Data After Abort |               |

- 5. In the box labeled Param Number, enter the value 238.
- 6. In the box labeled New Value, enter the value 1.
- 7. Check the box labeled Permanent Param Change.
- **8.** Scan a barcode (sample given below). The scanned data should appear in the "Messages" section of SSIContainer screen.

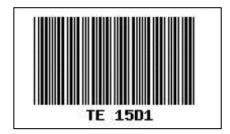

The barcode scanner also has the ability to run in USB-KB emulation mode. To enable this option, please install the required drivers. To find the drivers:

- 1. Click the 1xDx Setup Files folder on the desktop.
- 2. Then click the Barcode Scanner folder.
- **3.** Finally, click the **Keyboard Emulation Setup Files** folder, where you can find setup instructions to complete the installation process.

## **Wireless Card**

A wireless card can be installed as an option in the D-Series touchcomputer to provide wireless LAN capabilities using a mini-PCI slot. A PCI to mini-PCI converter board is provided in the wireless kit.

- Typical specifications for the wireless card are:
- Mini-PCI interface
- Compliant to Mini-PCI industry-standard sizing
- 802.11b/g compliant
- Two UFL connectors
- Support for Windows 2000, Windows XP, Windows Vista 32, Windows POSReady 2009 and Windows 7
- RoHS compliant
- Part number: E238795

#### **Testing the Wireless Card**

To test the wireless card:

- 1. From the desktop, click Start > Control Panel > Network Connections
- 2. Double-click the **Wireless Network Connections** icon to display available networks and verify that the wireless network is detected.
- **NOTE:** If a wireless network needs to be initialized, please see your system administrator.

|                                                                                                    | And a second second sec |     |
|----------------------------------------------------------------------------------------------------|----------------------------------------------------------------------------------------------------|-----|
|                                                                                                    |                                                                                                    |     |
|                                                                                                    |                                                                                                    |     |
|                                                                                                    | Land Land                                                                                                    | 2   |
|                                                                                                    |                                                                                                    |     |
|                                                                                                    | Classe a withless rativals                                                                                                    |     |
| Married Control of Control of Con | and the second second se                                                                                                    |     |
| - Thisseef                                                                                                    | (Burder                                                                                                    |     |
|                                                                                                    |                                                                                                    |     |
|                                                                                                    | and the second second s |     |
| D Opportunit                                                                                                    | App. Hand                                                                                                    |     |
| Witness of                                                                                                    | C party and a set of the                                                                                                    | 181 |
| -                                                                                                    | Transmission                                                                                                    | 100 |
|                                                                                                    |                                                                                                    |     |
|                                                                                                    |                                                                                                    |     |
|                                                                                                    |                                                                                                    |     |

# **Solid State Drive**

A solid state drive can be added to (or used to replace) the original hard disk drive. This addition provides additional performance and more mechanically reliability in harsh environments.

Part number: E536242

# **Third-Party Peripherals**

The D-Series touchcomputer includes two pre-configured ports for a printer and cash drawer. These peripherals are not available from Elo TouchSystems.

#### **Printer Port**

A 24VDC printer power port to connect a compatible receipt printer is provided. The 24VDC printer power cable is Elo Part number E337867.

#### **Cash Drawer Port**

We provide a standard RJ11 port to attach a cash drawer.

#### **Testing the Cash Drawer Port**

- **1.** Connect the cash drawer to the touchcomputer using a cable with the correct wiring definition.
- In the 1xDx Test Applications folder on the desktop, double-click the FD2XX
   Test icon to start the test program. The screen displays "Display is open."

| estRun                 |            |
|------------------------|------------|
| CBusST                 | CBUS0 & 1  |
| 0xFF                   |            |
| Display is Open ,Can b | Send 200ms |

**3.** Turn off the test equipment.

The screen displays "Display is closed."

| estRun                      |            |
|-----------------------------|------------|
| CBusST                      | CBUS0 & 1  |
| 0xF0<br>Display is close !! | Send 200ms |

4. Click Send 200ms.

The software automatically turns on the cash drawer.

| TestRun                |            |
|------------------------|------------|
| CBusST                 | CBUS0 & 1  |
| 0xF4                   | Send 200ms |
| Display is Open ,Can k |            |

For additional information, see "Cash Drawer Port Specifications" on page 36.

#### **Additional Hard Drives**

The D-Series touchcomputer comes with one standard hard disk drive. You can add an optional second SATA hard disk drive using the kit part number: E597623

### CHAPTER

# 4

# SAFETY AND MAINTENANCE

## Safety

Here is some important information on the proper setup and maintenance of your touchcomputer.

To reduce the risk of electric shock, follow all safety notices and never open the touchcomputer case.

Turn off the product before cleaning (refer to "Care and Handling" on page 30 for proper cleaning methods).

Your touchcomputer is equipped with a 3-wire, grounding power cord. The power cord plug only fits into a grounded outlet. Do not attempt to fit the plug into an outlet that has not been configured for this purpose. Do not use a damaged power cord. Only use the power cord that comes with your Elo TouchSystems touchcomputer. Use of an unauthorized power cord might invalidate your warranty.

The slots located on the sides and top of the touchcomputer case are for ventilation. Do not block or insert anything inside the ventilation slots.

It is important that your touchcomputer remains dry. Do not pour liquid into or onto your touchcomputer. If your touchcomputer becomes wet, do not attempt to repair it yourself.

## **Care and Handling**

The following tips help keep your touchcomputer functioning at the optimal level.

To avoid risk of electric shock, do not disassemble the power adapter or display unit cabinet. The unit is not user serviceable. Remember to unplug the display unit from the power outlet before cleaning.

Do not use alcohol (methyl, ethyl, or isopropyl) or any strong solvent. Do not use thinner or benzene, abrasive cleaners, or compressed air.

To clean the display unit cabinet, use a cloth lightly dampened with a mild detergent.

Avoid getting liquids inside your touchcomputer. If liquid does get inside, have a qualified service technician check it before you power it on again.

Do not wipe the screen with a cloth or sponge that could scratch the surface.

To clean the touchscreen, use window or glass cleaner. Put the cleaner on the rag and wipe the touchscreen. Never apply the cleaner directly on the touchscreen.

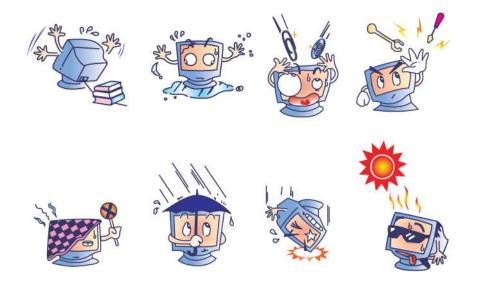

## Warning

This product consists of devices that might contain mercury, which must be recycled or disposed of in accordance with local, state, or federal laws. (Within this system, the backlight lamps in the monitor display contain mercury.)

## **WEEE Directive**

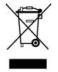

In the European Union, the Waste Electrical and Electronic Equipment (WEEE) directive label shown to the left indicates that this product should not be disposed of with household waste. It should be deposited at an appropriate facility for recovery and recycling.

## **Recovering the Operating System**

If for any reason the touchcomputer's operating system and software need to be recovered, there are two ways you can recover your system:

- i. Insert the recovery disk into an external DVD-ROM drive and reboot the touchcomputer. Follow the on-screen instructions to complete recovery.
- ii. Use the included image to recover the touchcomputer (For **POSReady 2009** Only.)
  - After the TE logo shows up, press **DOWN** (frequently) to enter Windows Boot Manager.
  - 2. Select OS Recovery
  - 3. The following UI shall be presented

| Elo Touch System Tool                 |  |
|---------------------------------------|--|
|                                       |  |
| Utilities                             |  |
| WINPE (Starts WINPE CMD)              |  |
| Recover (Starts recovering process)   |  |
| Capture (Starts capturing process)    |  |
| Inject (Injects additional languages) |  |
| Exit                                  |  |
| Info:                                 |  |

4. Click Recover → Start Recovery Process

| Recovers Image                                                 |                                                                                                    |                                                                |
|----------------------------------------------------------------|----------------------------------------------------------------------------------------------------|----------------------------------------------------------------|
| Information<br>Start Recovery Process<br>Exit Recovery Process | Press<br>"Start Recovery Process" to start<br>automated recovery or "Exit Recovery<br>Process" to exit automated recovery | Embedded OS<br>© Windows POS Ready<br>© Windows 7 Professional |
| Recovery                                                       |                                                                                                    | Elapsed<br>00 00 00                                            |
| Imaging percentage: 00 Imaging Progress:                       | Imaging Scan:                                                                                                    |                                                                |

- 5. After finished, click Exit → Exit → System will restart automatically
- iii. Use the included image to recover the touchcomputer (For Windows 7 Only.)
  - 1. After the TE logo shows up, press **F8** (frequently) to enter Advanced Boot Options.
  - 2. Select Repair your computer
  - 3. Click Next → OK (Shall not have password) → Elo Touch System Tool
  - 4. The following UI shall be presented

| Elo Touch System Tool                 |  |
|---------------------------------------|--|
|                                       |  |
| Utilities                             |  |
| WINPE (Starts WINPE CMD)              |  |
| Recover (Starts recovering process)   |  |
| Capture (Starts capturing process)    |  |
| Inject (Injects additional languages) |  |
| Exit                                  |  |
| Info:                                 |  |

5. Click Recover → Start Recovery Process

| Recovers Image                                           |                                                                                                    |                                                                |
|----------------------------------------------------------|----------------------------------------------------------------------------------------------------|----------------------------------------------------------------|
| Information Start Recovery Process Exit Recovery Process | Press<br>"Start Recovery Process" to start<br>automated recovery or "Exit Recovery<br>Process" to exit automated recovery | Embedded OS<br>C Windows POS Ready<br>I Windows 7 Professional |
| Recovery                                                 |                                                                                                    | Elapsed<br>00 00 00                                            |
| Imaging percentage: 00<br>Imaging Progress:              | Imaging Scan:                                                                                                    |                                                                |

- **6.** After finished, click  $\textbf{Exit} \rightarrow \textbf{Exit} \rightarrow \textbf{Restart}$
- **NOTE:** All data is deleted during the recovery process. The user must back up files when necessary. Elo TouchSystems does not accept liability for lost data or software.
- **NOTE:** If using POSReady 2009 or Windows 7 and your hard disk is corrupted, you can request a Recovery DVD from Elo TouchSystems customer service.
- **NOTE:** The end user must adhere to Microsoft's Licensing Agreement.
- **NOTE:** After you recovered your touchcomputer by using the included image, the operating system might reassign your USB Serial Ports during the first bootup. You can follow the instructions below to reassign it manually.

- Instructions to reassign the USB Serial Port
  - For Windows XP or POSReady 2009, right click the "Computer" → Click "Properties" → "Hardware" → "Device Manager". For Windows 7, right click the "Computer" → Click "Properties" → "Device Manager".

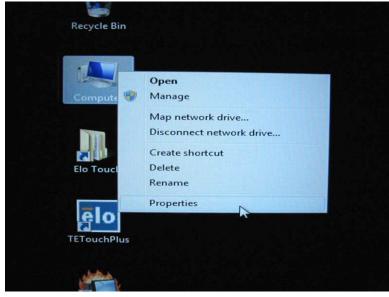

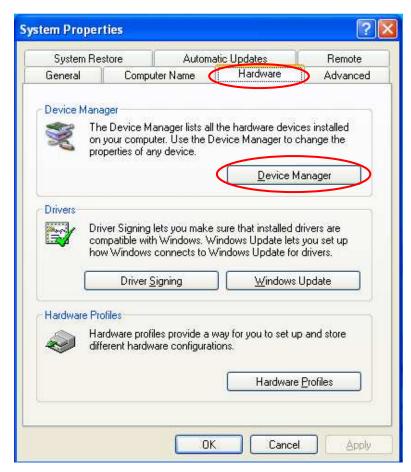

2. Double click the "Ports (COM & LPT)" and check all of these "USB Serial Port" settings must be **IDENTICAL** as the following table.

| Description                | Location                                             |
|----------------------------|------------------------------------------------------|
| Communications Port (COM1) | On Intel 82801GB/GR (ICH7 Family) LPC                |
| Communications Port (COM2) | On Intel 82801GB/GR (ICH7 Family) LPC                |
| Printer Port (LPT1)        | On Intel 82801GB/GR (ICH7 Family) LPC                |
| USB Serial Port (COM3)     | On USB Serial Converter A ( the 1 <sup>st</sup> set) |
| USB Serial Port (COM4)     | On USB Serial Converter B ( the 1 <sup>st</sup> set) |
| USB Serial Port (COM5)     | On USB Serial Converter                              |
| USB Serial Port (COM6)     | On USB Serial Converter A ( the 2 <sup>nd</sup> set) |
| USB Serial Port (COM7)     | On USB Serial Converter B ( the 2 <sup>nd</sup> set) |

3. If you see a situation as below, it shows the operating system has reassigned these serial ports. You need to correct it manually.

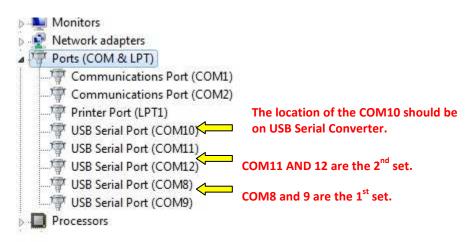

In usual, even if the operating system reassigns these serial ports, they are still in order. In this case, you should change it as the following table.

| Original one               | Change to                  |
|----------------------------|----------------------------|
| Communications Port (COM1) | Communications Port (COM1) |
| Communications Port (COM2) | Communications Port (COM2) |
| Printer Port (LPT1)        | Printer Port (LPT1)        |
| USB Serial Port (COM10)    | USB Serial Port (COM5)     |
| USB Serial Port (COM11)    | USB Serial Port (COM6)     |
| USB Serial Port (COM12)    | USB Serial Port (COM7)     |
| USB Serial Port (COM8)     | USB Serial Port (COM3)     |
| USB Serial Port (COM9)     | USB Serial Port (COM4)     |

Thus, the settings for these USB Serial Ports should begin at <u>COM3</u> and end at <u>COM7</u> in order.

4. To correct it, please follow the instructions below: Double click the port you need to change. In this case, it is **<u>COM8</u>**.

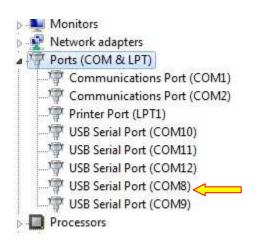

<u>COM8</u> is the 1<sup>st</sup> port of these USB serial ports so the "Location:" should be "on USB Serial Converter A". Please assign this serial port to <u>COM3</u>. (<u>COM4</u> for the USB Serial Converter B, <u>COM5</u> for the USB Serial Converter, <u>COM6</u> for the 2<sup>nd</sup> set of the USB Serial Converter B and so on)

| General | Port Settings D     | river Details             |                     |
|---------|---------------------|---------------------------|---------------------|
|         | USB Serial Port (   | (COM8)                    |                     |
|         | Device type:        | Ports (COM & LPT)         |                     |
|         | Manufacturer:       | FTDI                      |                     |
|         | Location:           | on USB Serial Converter A |                     |
| Devic   | e status            |                           | Location Informatio |
| linis   | device is working p | property.                 | 2                   |
| jinis   | device is working p | properly.                 | *                   |
| Jinis   | device is working ; | properly.                 | *                   |
|         | device is working ; | properly.                 | *                   |

| Bits per second:  | 2                                     |                                   |
|-------------------|---------------------------------------|-----------------------------------|
| bits per socorra. | 9600                                  | •]                                |
| Data bits:        | 8                                     | •]                                |
| Parity:           | None                                  | •]                                |
| Stop bits:        | [1                                    | •                                 |
| Flow control:     | None                                  | •                                 |
| Adv               | vanced                                | Defaults                          |
|                   | Parity:<br>Stop bits:<br>Row control: | Stop bits: 1<br>Row control: None |

#### Select "Port Settings" → Click "Advanced..."

In this case, select <u>COM3</u> from the drop-down menu  $\rightarrow$  click **OK**  $\rightarrow$  **OK** back to the **Device Manager.** 

| vanced Settings for COM8       |                                                    |                               | 8        |
|--------------------------------|----------------------------------------------------|-------------------------------|----------|
| COM Port Number:               | COM8                                               | •                             | ОК       |
| USB Transfer Sizes             | COM1 (in use)<br>COM2 (in use)                     |                               | Cancel   |
| Select lower settings to corre | COM3<br>COM4                                       | E d rates.                    |          |
| Select higher settings for fas |                                                    |                               | Defaults |
| Receive (Bytes):               | COM8<br>COM9 (in use)                              |                               |          |
| Transmit (Bytes):              | COM10 (in use)<br>COM11 (in use)<br>COM12 (in use) |                               |          |
| BM Options                     | COM13<br>COM14                                     | Miscellaneous Options         |          |
| Select lower settings to corre | COM 16                                             | Serial Enumerator             | V        |
| Latency Timer (msec):          | COM17<br>COM18<br>COM19                            | Serial Printer                | 100      |
|                                | COM20                                              | Cancel If Power Off           | E        |
| Timeouts                       | COM21<br>COM22                                     | Event On Surprise Removal     |          |
| Minimum Read Timeout (mse      |                                                    | Set RTS On Close              |          |
| Minimum Write Timeout (mse     | COM25<br>COM26<br>COM27<br>COM28                   | Disable Modem Ctrl At Startup |          |

Follow the same steps to accomplish these settings for other ports.

After finished, right click on "**Ports (COM & LPT)**" and click **Scan for hardware changes.** 

| Monitors<br>Network adap                                                                                                    | ters                      |
|----------------------------------------------------------------------------------------------------|---------------------------|
| Portable Devid                                                                                                    | ces                       |
| 🔟 1GMINISD                                                                                                    |                           |
| Ports (CON                                                                                                    | Scan for hardware changes |
| 🖗 Comm                                                                                                    | Properties                |
| Printer                                                                                                    |                           |
|                                                                                                    | Port (COM3)               |
| and the second second s | Port (COM4)               |
| 18                                                                                                    | Port (COM5)               |
|                                                                                                    | Port (COM6)               |
| USB Serial                                                                                                    | Port (COM7)               |

5. The outcome should be **identical** as the following diagram.

| Device Manager                                                                                                    |                                                                                                    |
|----------------------------------------------------------------------------------------------------|----------------------------------------------------------------------------------------------------|
| Scanning Plug and Play compliant hardware                                                                                                    |                                                                                                    |
| <ul> <li>Disk drives</li> <li>Display adapters</li> <li>Human Interface Devices</li> <li>Human Interface Devices</li> <li>IDE ATA/ATAPI controllers</li> <li>Keyboards</li> <li>Mice and other pointing devices</li> <li>Monitors</li> <li>Monitors</li> <li>Network adapters</li> <li>Portable Devices</li> <li>Portable Devices</li> <li>Ports (COM &amp; LPT)</li> <li>Communications Port (COMS)</li> <li>Printer Port (LPT1)</li> <li>USB Serial Port (COM3)</li> <li>USB Serial Port (COM4)</li> <li>USB Serial Port (COM5)</li> <li>USB Serial Port (COM6)</li> <li>USB Serial Port (COM7)</li> </ul> | COM3 location: USB Serial Converter A ( the 1 <sup>st</sup> set)<br>COM4 location: USB Serial Converter B ( the 1 <sup>st</sup> set)<br>COM5 location: USB Serial Converter<br>COM6 location: USB Serial Converter A ( the 2 <sup>nd</sup> set<br>COM7 location: USB Serial Converter B ( the 2 <sup>nd</sup> set |

## CHAPTER

# 5

# **TECHNICAL SPECIFICATIONS**

## **Touchcomputer Specifications**

| Feature                                            | Description                                                                  |  |
|----------------------------------------------------|------------------------------------------------------------------------------|--|
| Processor for ESY15D1<br>Revision A                | Intel Celeron 430 1.8GHz 512K L2 Cache 800MHz FSB LGA775 Pkg                 |  |
| Processor for ESY15D1<br>Revision B and<br>ESY17D1 | Intel Dual-Core Celeron E1500 2.2GHz 512K L2 Cache<br>800MHz FSB LGA775 Pkg  |  |
| Processor for ESY15D2<br>and ESY17D2               | Intel Core 2 Duo E8400 3.0GHz 6MB L2 Cache<br>1333MHz FSB LGA775 Pkg         |  |
| RAM                                                | Two slots are available. Qualified vendor is Transcend.                      |  |
|                                                    | Expandable up to 4GB max, DIMM DDR2-667(PC2-5400) or DIMM DDR2-800(PC2-6400) |  |
|                                                    | Dual channel                                                                 |  |
| RAM for ESY15D1<br>Revision A                      | 512MB 667MHz DDR2 standard on one slot                                       |  |
| RAM for ESY15D1<br>Revision B and<br>ESY17D1       | 1GB 800MHz DDR2 standard on one slot                                         |  |
| RAM for ESY15D2 and ESY17D2                        | 2GB 800MHz DDR2 standard on one slot                                         |  |
| Northbridge                                        | Intel G31                                                                    |  |
| Southbridge                                        | Intel ICH7                                                                   |  |
| Audio                                              | Azalia ALC883 Codec, 6 audio channels                                        |  |

**NOTE:** Not all operating systems or options are supported in all regions. Please contact your local Elo TouchSystems representative for details.

| Feature          | Description                                                                                                    |  |
|------------------|----------------------------------------------------------------------------------------------------|--|
| Video            | Intel GMA 3100 (Vista Aero compatible)                                                                               |  |
| Operating system | Microsoft Windows XP Professional SP3                                                                                |  |
|                  | Microsoft Windows Embedded for Point of Service (WEPOS)                                                              |  |
|                  | Microsoft Windows Vista Business                                                                                     |  |
|                  | Microsoft Windows POSReady 2009                                                                                      |  |
|                  | Microsoft Windows 7 Professional                                                                                     |  |
| Ports            | 7 x USB 2.0 ports                                                                                                    |  |
|                  | 1 x 12V/24V default cash drawer port (jumper selectable)                                                             |  |
|                  | 3 x RS232 serial ports                                                                                               |  |
|                  | 2 x 5V default/12V powered RS232 serial ports (jumper selectable)                                                    |  |
|                  | 2 x PS/2 (keyboard and mouse)                                                                                        |  |
|                  | 1 x Printer power port - 24VDC printer power port (24VDC @ 2A; can accommodate 10.5A spikes for a duration of 100ms) |  |
| Audio ports      | 1 x 3.5mm mic-in                                                                                                    |  |
|                  | 1 x 3.5mm audio-in                                                                                                   |  |
|                  | 1 x 3.5mm audio-out                                                                                                  |  |
| Networking       | 1 x Gigabit Ethernet port (LAN RJ45)                                                                                 |  |
| BIOS             | АМІ                                                                                                    |  |
| Real-time clock  | Replaceable lithium-ion battery for clock                                                                            |  |
| Storage          | ESY15D1 Revision A: 1 x 2.5" SATA hard drive, 80GB minimum                                                           |  |
|                  | Optional 2nd 80GB hard drive available                                                                               |  |
|                  | ESY15D1 Revision B, ESY15D2, ESY17D1 and ESY17D2:                                                                    |  |
|                  | 1 x 2.5" SATA hard drive, 160GB minimum                                                                              |  |
|                  | Optional 2nd 160GB hard drive available                                                                              |  |
|                  | 1 Compact Flash type I (tested with Transcend, Apacer,<br>Kingston, and SanDisk)                                     |  |

| Feature                                       | Description                                                                                                    |  |
|-----------------------------------------------|----------------------------------------------------------------------------------------------------|--|
| Power supply                                  | Internal 12VDC universal-type power supply brick                                                                   |  |
|                                               | AC input voltage: 100-240V AC                                                                                      |  |
|                                               | Input frequency: 50-60Hz                                                                                           |  |
|                                               | Input current: 2.5-5A                                                                                              |  |
|                                               | Max output power: 270W                                                                                             |  |
|                                               | DC output:                                                                                                    |  |
|                                               | +3.3V / 5.0A                                                                                                    |  |
|                                               | +5V / 16.0A                                                                                                    |  |
|                                               | +12V / 12.0A                                                                                                    |  |
|                                               | +24V / 2.3A                                                                                                    |  |
|                                               | +5Vsb / 3A                                                                                                    |  |
|                                               | -12V / 0.4A                                                                                                    |  |
| Max. power rating for 15"                     | D-Series touchcomputer (without peripherals, receipt printer, cash drawer, or powered serial ports connected: 145W |  |
|                                               | Cash drawer: 2.4W max                                                                                              |  |
|                                               | Receipt printer; 45.6W max                                                                                         |  |
|                                               | Powered serial ports: 24W max                                                                                      |  |
|                                               | Total power drawn with all possible peripherals: 228 W                                                             |  |
| Max. power rating for 17"                     | D-Series touchcomputer (without peripherals, receipt printer, cash drawer, or powered serial ports connected: 160W |  |
|                                               | Cash drawer: 2.4W                                                                                                  |  |
|                                               | Receipt printer; 45.6W                                                                                             |  |
|                                               | Powered serial ports: 24W                                                                                          |  |
|                                               | Total power drawn with all possible peripherals: 243W                                                              |  |
| Touch technologies                            | Acoustic Pulse Recognition (APR)                                                                                   |  |
|                                               | AccuTouch (AT)                                                                                                    |  |
|                                               | IntelliTouch (IT)                                                                                                  |  |
| Touchcomputer<br>dimensions (max.) for<br>15" | for Height: 288 mm<br>Depth: 212 mm                                                                                |  |
|                                               | Dimensions vary with tilt angle and options selected                                                               |  |

| Feature                                       | Description                                                           |  |
|-----------------------------------------------|-----------------------------------------------------------------------|--|
| Touchcomputer<br>dimensions (max.) for<br>17" | Width: 345 mm<br>Height: 288 mm<br>Depth: 212 mm                      |  |
|                                               | Dimensions vary with tilt angle and options selected                  |  |
| Shipping box<br>dimensions                    | Width: 450mm<br>Height: 475mm<br>Depth: 340mm                         |  |
| Weight without                                | Actual: 10.03kg (22.1 lbs)                                            |  |
| peripherals for 15"                           | Shipping: 12.16kg (26.8 lbs)                                          |  |
| Weight without                                | Actual: 11.79kg (26 lbs)                                              |  |
| peripherals for 17"                           | Shipping: 13.93kg (30.7 lbs)                                          |  |
| Display 15"                                   | 15.0 in. diagonal                                                     |  |
|                                               | Active matrix TFT LCD                                                 |  |
|                                               | 4 x 3                                                                 |  |
| Display 17" 17.0 in. diagonal                 |                                                                       |  |
|                                               | Active matrix TFT LCD                                                 |  |
|                                               | 5 x 4                                                                 |  |
| Optimal (native)                              | 1024x768 for 15"                                                      |  |
| resolution                                    | 1280x1024 for 17"                                                     |  |
| Backlight lamp life                           | Minimum 50,000 hours to half brightness                               |  |
| Agency approvals                              | UL/cUL, CE, BSMI, NOM, AR, CCC, EK, KCC, GOST-R,<br>RCM, C-Tick, VCCI |  |
| Speakers (internal)                           | Two 2-Watt/channel speakers                                           |  |
| User controls                                 | Power and user controls with lockout function for public use          |  |
| Other features                                | User-accessible hard drive                                            |  |
|                                               | Touchscreen sealed to bezel and LCD                                   |  |
|                                               | Security lock receptacle, Kensington                                  |  |

| Feature                | Description                                                                                                    |  |
|------------------------|----------------------------------------------------------------------------------------------------|--|
| Peripheral options and | Magnetic stripe reader, 3 tracks                                                                                              |  |
| upgrades               | Customer display 2 x 20 VFD                                                                                                   |  |
|                        | Biometric fingerprint reader                                                                                                  |  |
|                        | Barcode scanner (1-D or omni/2-D)                                                                                             |  |
|                        | Second 160GB hard drive                                                                                                    |  |
|                        | Solid State Drive                                                                                                    |  |
|                        | Wireless card                                                                                                    |  |
|                        | Printer power cable                                                                                                    |  |
|                        | 24VDC PoweredUSB Adapter Cable (connect select 24VDC<br>Powered USB devices through the D-Series 24VDC printer<br>power port) |  |

## **Connector Specifications**

## **Serial Ports**

Larg

| 0()0 | Pin # | Standard Ports Signal Name | Powered Ports Signal Name |
|------|-------|----------------------------|---------------------------|
|      | 1     | SER DCD                    | SER DCD                   |
|      | 2     | SER RXD                    | SER RXD                   |
|      | 3     | SER TXD                    | SER TXD                   |
|      | 4     | SER DTR                    | SER DTR                   |
|      | 5     | SER GND                    | SER GND                   |
|      | 6     | SER DSR                    | SER DSR                   |
|      | 7     | SER RTS                    | SER RTS                   |
|      | 8     | SER CTS                    | SER CTS                   |
|      | 9     | SER RI                     | 5V(default)/ 12V          |

## **Printer Power Input Pin Definition**

| rge notch<br>—NC | Pin # | Signal Name |
|------------------|-------|-------------|
| -GND<br>at       | 1     | +24V        |
|                  | 2     | NC          |
|                  | 3     | Ground      |
|                  | 4     | Flat        |

## **Serial Port Power Selection**

| J1/J2 | Setting               | Function     |
|-------|-----------------------|--------------|
| 123   | All pins open         | No power     |
| 1     | Pins 1-2 short/closed | 5V (default) |
| 1 2 3 | Pins 2-3 short/closed | 12V          |

## **Cash Drawer Port Specifications**

The cash drawer port is 12/24V compatible.

## **Cash Drawer Port Signal Definition**

| Pin # | Signal Name                                                                    |
|-------|--------------------------------------------------------------------------------|
| 1     | Frame ground                                                                   |
| 2     | CD 1 drawer kick-out drive signal 1                                            |
| 3     | SW (+) connected on the side of the open/closed detection switch on the drawer |
| 4     | L ( + ) +12V/24V (default) for drawer kick-out supplied                        |
| 5     | CD 2-drawer kick-out drive signal 2                                            |
| 6     | ( - ) Ground                                                                   |

## **Cash Drawer Port Power Selection**

| J3 | Setting               | Function      |
|----|-----------------------|---------------|
|    | Pins 1-2 short/closed | 12V           |
|    | Pins 2-3 short/closed | 24V (default) |

# **Display Screen Specifications (15")**

| Feature                                              | Specification                                                                          |  |  |
|------------------------------------------------------|----------------------------------------------------------------------------------------|--|--|
| LCD display                                          | 15.0-inch diagonal TFT active matrix LCD                                               |  |  |
| Video input signal                                   | Analog RGB (0.7Vp-p)                                                                   |  |  |
| Data display channel (DDC)<br>function (plug & play) | DDC1, 2B compliant (EDID data only)                                                    |  |  |
| Display size (useful screen<br>area)                 | 304.128mm (H) x 228.096mm (V)                                                          |  |  |
| Maximum touchcomputer                                | 288mm (H) x 345mm (W) x 212mm (D)                                                      |  |  |
| dimensions                                           | * Dimensions vary with tilt angle and options selected                                 |  |  |
| Pixel pitch                                          | 0.297mm (H) x 0.297mm (V)                                                              |  |  |
| Display mode                                         | VGA 640 x 350 (70Hz)                                                                   |  |  |
|                                                      | VGA 720 x 400 (70Hz)                                                                   |  |  |
|                                                      | VGA 640 x 480 (60Hz)                                                                   |  |  |
|                                                      | MAC 640 x 480 (66Hz)                                                                   |  |  |
|                                                      | VESA 640 x 480 (72 / 75Hz)                                                             |  |  |
|                                                      | VESA 800 x 600 (56 / 60 / 72 / 75Hz)                                                   |  |  |
|                                                      | MAC 832 x 624 (75Hz)                                                                   |  |  |
|                                                      | VESA 1024 x 768 (60 / 70 / 75Hz)                                                       |  |  |
|                                                      | SUN 1024 x 768 (65Hz)                                                                  |  |  |
|                                                      | <b>Note:</b> If input fH>60kHz, or fV>75Hz, then OSD displays an out of range warning. |  |  |
| Brightness (typical)                                 |                                                                                        |  |  |
| No touch                                             | 225 cd/m <sup>2</sup> (typical); 170 cd/m <sup>2</sup> (min.)                          |  |  |
| AccuTouch                                            | 200 cd/m <sup>2</sup> (typical); 150 cd/m <sup>2</sup> (min.)                          |  |  |
| IntelliTouch<br>APR (7000 and 7010)                  | 225 cd/m <sup>2</sup> (typical); 170 cd/m <sup>2</sup> (min.)                          |  |  |
|                                                      | 225 cd/m <sup>2</sup> (typical); 170 cd/m <sup>2</sup> (min.)                          |  |  |
| Response time                                        | T <sub>rise</sub> : 2.3 ms (typical)                                                   |  |  |
|                                                      | T <sub>fall</sub> : 6 ms (typical)                                                     |  |  |
| Display color                                        | 16.7 million colors                                                                    |  |  |
| Vertical viewing angle<br>(up/down)                  | 60° looking up typical at a CR=10                                                      |  |  |
|                                                      | 65°looking down typical at a CR=10                                                     |  |  |

| Feature                  | Specification                                       |  |
|--------------------------|-----------------------------------------------------|--|
| Horizontal viewing angle | 70°looking left typical at a CR=10                  |  |
| (left/right)             | 70° looking right typical at a CR=10                |  |
| Contrast ratio           | 700:1 (typical)                                     |  |
| Optional touchscreens    | AccuTouch, IntelliTouch, Acoustic Pulse Recognition |  |

## **Display Screen Specifications (17")**

| Feature                                              | Specification                                          |  |
|------------------------------------------------------|--------------------------------------------------------|--|
| LCD display                                          | 17.0-inch diagonal TFT active matrix LCD               |  |
| Video input signal                                   | Analog RGB (0.7Vp-p)                                   |  |
| Data display channel (DDC)<br>function (plug & play) | DDC1, 2B compliant (EDID data only)                    |  |
| Display size (useful screen<br>area)                 | 337.920mm (H) x 270.336mm (V)                          |  |
| Maximum touchcomputer dimensions                     | 288mm (H) x 345mm (W) x 212mm (D)                      |  |
|                                                      | * Dimensions vary with tilt angle and options selected |  |
| Pixel pitch                                          | 0.264mm (H) x 0.264mm (V)                              |  |
| Display mode                                         | VGA 640 x 350 (70Hz)                                   |  |
|                                                      | VGA 720 x 400 (70Hz)                                   |  |
|                                                      | VGA 640 x 480 (60Hz)                                   |  |
|                                                      | MAC 640 x 480 (66Hz)                                   |  |
|                                                      | VESA 640 x 480 (72 / 75Hz)                             |  |
|                                                      | VESA 800 x 600 (56 / 60 / 72 / 75Hz)                   |  |
|                                                      | MAC 832 x 624 (75Hz)                                   |  |
|                                                      | VESA 1024 x 768 (60 / 70 / 75Hz)                       |  |
|                                                      | SUN 1024 x 768 (65Hz)                                  |  |
|                                                      | SXGA 1280x1024 (60 / 75Hz)                             |  |
|                                                      | SXGA 1152x864 (75Hz)                                   |  |
|                                                      | SXGA 1280x960 (60Hz)                                   |  |
|                                                      | Note: If input fH>60kHz, or fV>75Hz, then OSD          |  |

| Feature                  | Specification                                                 |  |
|--------------------------|---------------------------------------------------------------|--|
|                          | displays an out of range warning.                             |  |
| Brightness (typical)     |                                                               |  |
| No touch                 | 300 cd/m <sup>2</sup> (typical); 250 cd/m <sup>2</sup> (min.) |  |
| AccuTouch                | 240 cd/m <sup>2</sup> (typical); 192 cd/m <sup>2</sup> (min.) |  |
| IntelliTouch             | 270 cd/m <sup>2</sup> (typical); 204 cd/m <sup>2</sup> (min.) |  |
| APR                      | 270 cd/m <sup>2</sup> (typical); 204 cd/m <sup>2</sup> (min.) |  |
| Response time            | Total: 5ms (Typical)                                          |  |
| Display color            | 16.7 million colors                                           |  |
| Vertical viewing angle   | 80° looking up typical at a CR=10                             |  |
| (up/down)                | 80° looking down typical at a CR=10                           |  |
| Horizontal viewing angle | 80° looking left typical at a CR=10                           |  |
| (left/right)             | 80° looking right typical at a CR=10                          |  |
| Contrast ratio           | 1000:1 (typical)                                              |  |
| Optional touchscreens    | AccuTouch, IntelliTouch, Acoustic Pulse Recognition           |  |

# **Environmental Specifications**

| Feature                                             | Specification                   |  |
|-----------------------------------------------------|---------------------------------|--|
| Temperature Ranges                                  |                                 |  |
| Operating (independent of altitude)                 | 0 to 35℃                        |  |
| Non-operating (independent of altitude)             | -20 to 60℃                      |  |
| Humidity                                            |                                 |  |
| Operating (noncondensing)                           | 20 to 80%                       |  |
| Non-operating (38.7°C maximum wet bulb temperature) | 5 to 95%                        |  |
| Altitude                                            |                                 |  |
| Operating                                           | 0 to + 12,000 feet [3,658m]     |  |
|                                                     | Equivalent to 14.7 to 10.1 psia |  |
| Non-operating                                       | 0 to + 40,000 feet [12,192m]    |  |
|                                                     | Equivalent to 14.7 to 4.4 psia  |  |

#### CHAPTER

# 6

# **TECHNICAL SUPPORT**

## **Technical Assistance**

There are three methods to obtain contact information for technical assistance on the touchcomputer:

The touchcomputer

The web

The phone

## Using the Touchcomputer

You can access support information in System Properties by clicking the **Support Information** button. You can get to System Properties by either of the following methods:

#### Right-click My Computer and choose Properties.

Or

Click the Start button, select Control Panel, and double-click the System icon.

#### **Using the Web**

For online self-help, go to www.elotouch.com/go/websupport.

For technical support, go to www.elotouch.com/go/contactsupport.

For current Elo news, product updates, and announcements, or to register to receive our Touchcomputer newsletter, go to <u>www.elotouch.com/go/news</u>.

## Using the Phone

Call toll-free 1-800-ELO-TOUCH (1-800-356-8682).

## I. Electrical Safety Information

A) Compliance is required with respect to the voltage, frequency, and current requirements indicated on the manufacturer's label. Connection to a different power source than those specified herein may result in improper operation, damage to the equipment, invalidation of warranty, or a fire hazard if the requirements are not followed.

 B) There are no operator-serviceable parts inside this equipment. There are hazardous voltages generated by this equipment which constitute a safety hazard.
 Service should be provided only by a qualified service technician.

C) This equipment is provided with a detachable power cord which has an integral safety ground wire intended for connection to a grounded safety outlet.

1) Do not substitute the cord with other than the provided approved type. Under no circumstances should you use an adapter plug to connect to a 2-wire outlet as this defeats the continuity of the grounding wire.

2) The equipment requires the use of the ground wire as a part of the safety certification. Modification or misuse can provide a shock hazard that can result in serious injury or death.

3) Contact a qualified electrician or the manufacturer if there are questions about the installation prior to connecting the equipment to main power.

## **II. Emissions and Immunity Information**

A) Notice to Users in the United States: This equipment has been tested and found to comply with the limits for a Class B digital device, pursuant to Part 15 of FCC Rules. These limits are designed to provide reasonable protection against harmful interference in a residential or commercial installation. This equipment generates, uses, and can radiate radio frequency energy, and if not installed and used in accordance with the instructions, may cause harmful interference to radio communications.

B) Notice to Users in Canada: This equipment complies with the Class B limits for radio noise emissions from digital apparatus as established by the Radio Interference Regulations of Industry Canada.

C) Notice to Users in the European Union: Use only the provided power cords and interconnecting cabling provided with the equipment. Substitution of provided cords and cabling may compromise electrical safety or CE Mark Certification for emissions or immunity as required by the following standards: This Information Technology Equipment (ITE) is required to have a CE Mark on the manufacturer's label which means that the equipment has been tested to the following Directives and Standards:

This equipment has been tested to the requirements for the CE Mark as required by EMC Directive 89/336/EEC indicated in European Standard EN 55022 Class B and the Low Voltage Directive 73/23/EEC as indicated in European Standard EN 60950.

D) General Information to all Users: This equipment generates, uses, and can radiate radio frequency energy. If not installed and used according to this manual, the equipment may cause interference with radio and television communications. There is, however, no guarantee that interference will not occur in any particular installation due to site-specific factors.

1) In order to meet emission and immunity requirements, the user must observe the following:

a) Use only the provided I/O cables to connect this digital device with any computer.

b) To ensure compliance, use only the provided manufacturer's approved power cord.

c) The user is cautioned that changes or modifications to the equipment not expressly approved by the party responsible for compliance could void the user's authority to operate the equipment.

2) If this equipment appears to cause interference with radio or television reception, or any other device:

a) Verify as an emission source by turning the equipment off and on.

b) If you determine that this equipment is causing the interference, try to correct the interference by using one or more of the following measures:

i) Move the digital device away from the affected receiver.

ii) Reposition (turn) the digital device with respect to the affected receiver.

iii) Reorient the affected receiver's antenna.

iv) Plug the digital device into a different AC outlet so the digital device and the receiver are on different branch circuits.

v) Disconnect and remove any I/O cables that the digital device does not use. (Unterminated I/O cables are a potential source of high RF emission levels.)

vi) Plug the digital device into only a grounded outlet receptacle. Do not use AC adapter plugs. (Removing or cutting the line cord ground may increase RF emission levels and may also present a lethal shock hazard to the user.)

vii) If you need additional help, consult your dealer, manufacturer, or an experienced radio or television technician.

#### **III. Agency Certifications**

The following certifications have been issued for the monitor:

| Argentina S-Mark | • FCC        | Russia PCT  |
|------------------|--------------|-------------|
| Australia C-Tick | • IMERC      | Taiwan BSMI |
| • CE             | Japan VCCI   | • UL        |
| China CCC        | Korea EK/KCC | • cUL       |
| China RoHS       | Mexico NOM   | • WEEE      |

## WARRANTY

Except as otherwise stated herein or in an order acknowledgment delivered to Buyer, Seller warrants to Buyer that the Product shall be free of defects in materials and workmanship. With the exception of the negotiated warranty periods; the warranty for the touchcomputer and components of the product is 3 years.

Seller makes no warranty regarding the model life of components. Seller's suppliers may at any time and from time to time make changes in the components delivered as Products or components. Buyer shall notify Seller in writing promptly (and in no case later than thirty (30) days after discovery) of the failure of any Product to conform to the warranty set forth above; shall describe in commercially reasonable detail in such notice the symptoms associated with such failure; and shall provide to Seller the opportunity to inspect such Products as installed, if possible. The notice must be received by Seller during the Warranty Period for such product, unless otherwise directed in writing by the Seller. Within thirty (30) days after submitting such notice, Buyer shall package the allegedly defective Product in its original shipping carton(s) or a functional equivalent and shall ship to Seller at Buyer's expense and risk.

Within a reasonable time after receipt of the allegedly defective Product and verification by Seller that the Product fails to meet the warranty set forth above, Seller shall correct such failure by, at Seller's options, either (i) modifying or repairing the Product or (ii) replacing the Product. Such modification, repair, or replacement and the return shipment of the Product with minimum insurance to Buyer shall be at Seller's expense. Buyer shall bear the risk of loss or damage in transit, and may insure the Product. Buyer shall reimburse Seller for transportation cost incurred for Product returned but not found by Seller to be defective. Modification or repair, of Products may, at Seller's option, take place either at Seller's facilities or at Buyer's premises. If Seller is unable to modify, repair, or replace a Product to conform to the warranty set forth above, then Seller shall, at Seller's option, either refund to Buyer or credit to Buyer's account the purchase price of the Product less depreciation calculated on a straight-line basis over Seller's stated Warranty Period.

THESE REMEDIES SHALL BE THE BUYER'S EXCLUSIVE REMEDIES FOR BREACH OF WARRANTY. EXCEPT FOR THE EXPRESS WARRANTY SET FORTH ABOVE, SELLER GRANTS NO OTHER WARRANTIES, EXPRESS OR IMPLIED BY STATUTE OR OTHERWISE, REGARDING THE PRODUCTS, THEIR FITNESS FOR ANY PURPOSE, THEIR QUALITY, THEIR MERCHANTABILITY, THEIR NONINFRINGEMENT, OR OTHERWISE. NO EMPLOYEE OF SELLER OR ANY OTHER PARTY IS AUTHORIZED TO MAKE ANY WARRANTY FOR THE GOODS OTHER THAN THE WARRANTY SET FORTH HEREIN. SELLER'S LIABILITY UNDER THE WARRANTY SHALL BE LIMITED TO A REFUND OF THE PURCHASE PRICE OF THE PRODUCT. IN NO EVENT SHALL SELLER BE LIABLE FOR THE COST OF PROCUREMENT OR INSTALLATION OF SUBSTITUTE GOODS BY BUYER OR FOR ANY SPECIAL, CONSEQUENTIAL, INDIRECT, OR INCIDENTAL DAMAGES.

Buyer assumes the risk and agrees to indemnify Seller against and hold Seller harmless from all liability relating to (i) assessing the suitability for Buyer's intended use of the Products and of any system design or drawing and (ii) determining the compliance of Buyer's use of the Products with applicable laws, regulations, codes, and standards. Buyer retains and accepts full responsibility for all warranty and other claims relating to or arising from Buyer's products, which include or incorporate Products or components manufactured or supplied by Seller. Buyer is solely responsible for any and all representations and warranties regarding the Products made or authorized by Buyer. Buyer will indemnify Seller and hold Seller harmless from any liability, claims, loss, cost, or expenses (including reasonable attorney's fees) attributable to Buyer's products or representations or warranties concerning same.

## INDEX

address, Elo TouchSystems, 61 advertising brackets, 11 audio ports, description, 19 barcode scanner enabling 2-D scanning, 26 overview, 25 specifications, 25 testing, 27 base power status, 15 base, securing, 11 box contents, 1 brackets, advertising, 11 cables included, 1 printer power, 31 calibration, 10 cash drawer port description, 19 overview, 31 specifications, 48 testing, 31 certifications, 56 compact flash port, 19 contact information, 52 controls, location diagram, 13 customer display overview, 23 port description, 19 specifications, 24 customer support, 52 display screen adjusting, 2 specifications, 49, 50 email, Elo TouchSystems, 61 enabling or disabling power, 15 environmental specifications, 51

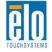

Ethernet port, 19 fingerprint reader (FPR) overview, 24 specifications, 24 testing, 25 hard drives adding additional, 32 LED activity, 16 head power status, 16 input/output (I/O) panel accessing, 17 illustration, 17 language selection, 2, 5 LCD adjusting, 2 specifications, 49, 50 LEDs base, 15 hard drives, 16 head, 16 location diagram, 13 touch, 16 magnetic stripe reader (MSR) overview, 21 specifications, 21 testing, 22 maintenance care and handling, 33 software, 35 mounting options, 11 on-screen display (OSD) enabling or disabling menu, 15 menu settings, 14 operating system recovering, 35 setting up, 2

Our commitment. Your advantage.

**Tyco Electronics** 

operation, 13 options, adding, 20 parallel ports, 19 peripherals adding, 20 third-party, 31 phone number, Elo TouchSystems, 53, 61 ports accessing, 17 audio, 19 cash drawer, 19 compact flash, 19 customer display, 19 Ethernet, 19 illustration, 17 parallel, 19 printer power, 19 PS/2 universal, 19 serial, 19 speaker, 19 **USB**, 19 VGA, 19 power base, 15 enabling or disabling button lock, 15 printer power port about, 31 cables, 31 description, 19 specifications, 47 PS/2 universal port, 19 receipt printer specifications, 31 regulatory information, 54 safety, 33 scanning, enabling 2-D, 26 serial ports description, 19 specifications, 47, 48 setup display screen, 2

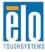

language selection, 2, 5 mounting options, 11 operating system, 2 time zone selection, 5, 7, 8, 9 touchscreen calibration, 10 unpacking, 1 software recovery, 35 speaker port, 19 specifications barcode scanner, 25 cash drawer port, 48 connectors, 47 customer display, 24 display screen, 49, 50 environmental, 51 fingerprint reader, 24 magnetic stripe reader, 21 printer power port, 47 receipt printer, 31 serial ports, 47, 48 technical, 43 wireless card, 30 technical specifications, 43 technical support, 52 third-party peripherals, 31 time zone selection, 5, 7, 8, 9 touch power status, 16 touchscreen calibrating, 10 care and handling, 34 upgrades, adding, 20 USB ports, 19 VGA port description, 19 warranty, 57 website, Elo TouchSystems, 52, 61 WEEE directive, 35 wireless card overview, 30 specifications, 30 **Tyco Electronics**  testing, 30

# www.elotouch.com

#### Get the latest ...

- Product information
- Specifications
- News on upcoming events
- Press release
- Software drivers
- Touch Monitor Newsletter

#### Getting in Touch with Elo

To find out more about Elo's extensive range of touch solutions, visit our Website at www.elotouch.com or simply call the office nearest you:

| North America                                                             | Germany                                                                                                    | Belgium                                                                                                    | Asia-Pacific                                                              |
|---------------------------------------------------------------------------|----------------------------------------------------------------------------------------------------|----------------------------------------------------------------------------------------------------|---------------------------------------------------------------------------|
| Elo TouchSystems<br>301 Constitution Drive<br>Menlo Park, CA 94025<br>USA | Tyco Electronics Raychem GmbH<br>(Elo TouchSystems Division)<br>Finsinger Feld 1<br>D-85521 Ottobrunn<br>Germany | Tyco Electronics Raychem<br>N.V.<br>(Elo TouchSystems Division)<br>Diestsesteenweg 692<br>B-3010 Kessel-Lo<br>Belgium | Sun Hamada Bldg. 2F<br>1-19-20 ShinYokohama<br>Kanagawa 222-0033<br>Japan |
| (800) ELO-TOUCH<br>(800) 356-8682<br>Tel 650-361-4800<br>Fax 650-361-4747 | Tel +49 (0)(89) 60822-0<br>Fax +49(0)(89) 60822-180<br>elosales@elotouch.com                                     | Tel +32(0)(16)35 21 00<br>Fax +32(0)(16)35 21 01<br>elosales@elotouch.com                                             | Tel +81(45)478-2161<br>Fax +81(45)478-2180<br>www.tps.co.jp               |

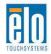

customerservice@elotouch.com

*<b>E Tyco Electronics* 

Our commitment. Your advantage.